# Plug & Mix Pro - User Manual

Plug & Mix is proud to announce the next generation of audio processing plug-in technology: Plug & Mix Pro.

P&M has raised the bar by creating 3 modern and intuitive interface designs. The result is an incredible sounding collection of plug-ins that are easy to use and will be your first choice for high fidelity signal processing.

## **Table of Contents**

In this manual you will find the following information on how to install, authorize and start using your new plug-ins:

| INTROD         | OUCTION 01 - User Manual Intro / Table of Contents |
|----------------|----------------------------------------------------|
| AUTHOI         | RIZATION                                           |
|                | 02 - Installing and Authorizing Online             |
|                | 03 - Windows VST Location                          |
| SAVING PRESETS |                                                    |
|                | 03 - Saving Plug-In Presets                        |
| PLUG-IN        | N DESCRIPTIONS                                     |
|                | 04 - Pro Tube Exciter                              |
|                | 06 - Pro OptoMax                                   |
|                | 08 - Pro E-max                                     |
|                | UO - FIU E-IIIax                                   |

## **Authorization / Deauthorization**

### **Authorization**

To authorise your purchased Nomad Factory plug-in(s):

- 1. Launch the Authorizer app from the installer package.
- 2. Click "Authorize new product".
  - You will require an Internet connection to authorize products.
- 3. Enter the serial number you have received from your order confirmation receipt.
- 4. Enter the email address registered with this serial number.
- 5. Then, click "Authorize".

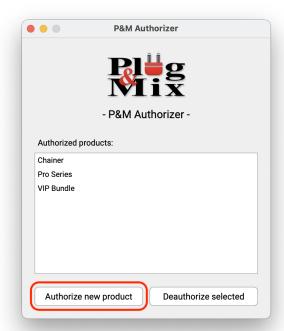

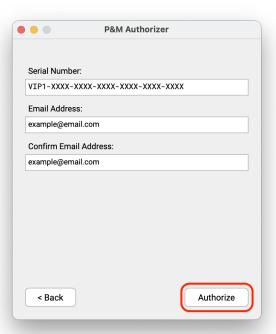

### **Deauthorization**

Deauthorization is needed when uninstalling to free your license seat.

Select the product(s) you want to deauthorize then click "Deauthorize selected". You need to be connected to the Internet for this process.

You may select multiple products with  $\bigcirc$  Shift and % CMD (Mac) / CTRL (Windows), Or select all products at once with % CMD (Mac) / CTRL (Windows) + A.

## **WINDOWS VST INSTALL LOCATION**

### Where should I install the VST plug-ins on my Windows Computer?:

**IMPORTANT**: Per default the installer will install the VST plug-ins into:

### C:\Program Files\Vstplugins\

To change the install location, click the 'Change' button and select another location. (See picture below)

The VST Plug-Ins can be installed to any location on your hard drive. However, every host or sequencer allows the user to set the VST Plug-Ins path in its preferences, so you have to make sure that you install the VST plug-in to the correct location defined in your host in order to use it.

# **Saving Presets**

Saving presets with P&M Pro is easy.

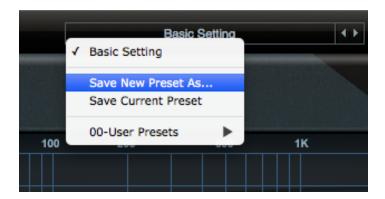

Click on the Preset menu located at the top of the plug-in.

To save a new preset, simply choose Save New Preset As and give the preset a new name. Your new preset can be located in the 00-User Presets folder.

To overwrite the currently loaded preset, Choose Save Current Preset.

## **Plug-in Descriptions**

## **P&M Tube Exciter:**

P&M Tube Exciter delivers punch, clarity and sparkle to any signal you run through it. The plug-in features Tube Exciter, Tube Saturation and Sub Bass enhancers which can enrich your sound in subtle and drastic ways. The plug-in's unique interface allows for precision adjustments using elegant graphical curves and audio analysis tools giving you a realtime window into the sound processing. **P&M Pro Tube Exciter** can be used on practically any audio source to improve the sound: From Broadcast and Live P.A. systems, to recording Guitars, Vocals and Bass, to Mixing and Mastering your songs.

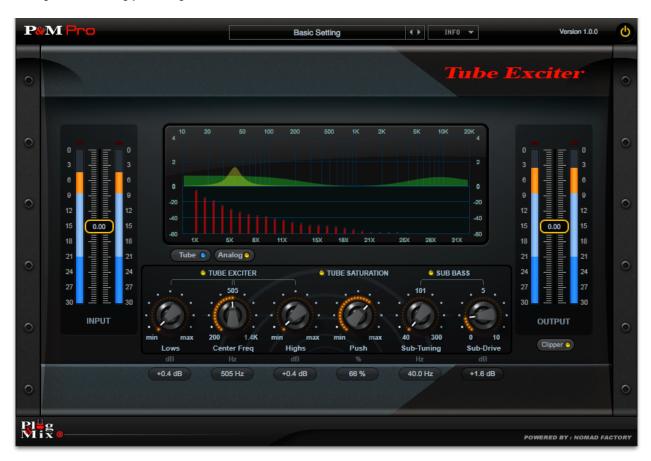

#### P&M Pro Tube Exciter - Controls:

Lows: For extended low end enhancement.

Center Freq: Adjusts center frequencies to find your mid-range "sweet spot".

Highs: Adjusts the amount of high frequency output

Push: Non-linear tube saturation effect, the main distortion stage of the plugin

Sub-Tuning: Dials in the frequency and "bumps" your low end.

Sub-Drive: Dials in the amount of Sub Bass.

**Tube:** Soft-knee non-linear saturation effect, applied to output signal. Intended for restoring lost harmonics of heavily compressed material, useful as well to alter the main saturation stage character

Analog: Engages alternative filter models and internal circuit routing for achieving alternative results

*Clipper:* For limiting your signal's overall output.

Input & Output Meters: Control the overall input and output of the plug-in.

## P&M OptoMax:

**P&M OptoMax** is a state of the art plug-in for use in your favorite digital audio workstation. **P&M OptoMax** is designed to give you precision dynamic control over any type of media whether its vocals, drums or entire compositions. The plug-ins intuitive user interface allows for effortless control over compression levels, and frequency side-chaining, as well as other crucial sonic analysis tools.

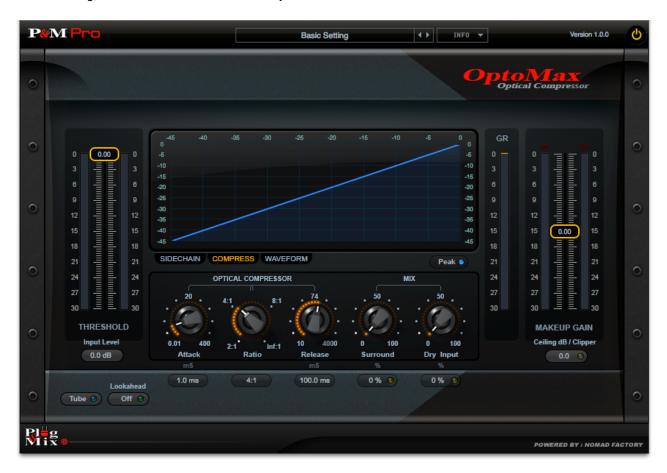

### P&M OptoMax - Controls:

Threshold: Sets the input level at which compression will begin.

Input Level: Adjusts the level of the input signal.

**GR Meter:** Shows the amount of gain reduction being applied to the input signal. **Makeup Gain:** Sets the amount of gain applied to the signal after compression.

Attack: Sets how long the compressor takes to kick in once the input signal exceeds the threshold.

*Ratio:* Fixed values for accurate instrument and bus compression.

Release: Sets how long it takes for the compression to stop once the signal has dropped below the threshold.

Surround: Complex stereo widening effect, expands the sonic depth and presence of the output audio

*Dry Input:* Adds the unprocessed, direct signal to the mix for serial or parallel processing. Turn Dry Mix On/Off by clicking the button below the knob.

Tube: Restores warmth and detail lost during digital compression.

**Lookahead:** Turns on Compressor's Lookahead feature enabling it to duck the sound earlier than a triggering peak appears.

Surround: Increases stereo imaging and depth of field.

**Clipper:** For limiting your signal's overall output. **Peak:** Displays the Peak decibel or RMS level.

**P&M OptoMax** features a modern graphical user interface with multiple tabs for enhanced control:

**Sidechain:** Dual Frequency Sidechaining interface with adjustable curve and solo listening button.

*Freq:* Adjust the frequency of the curve.

Q: Adjust the strength of the curve

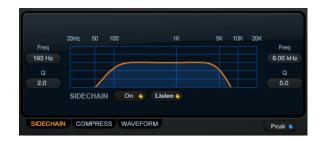

*Compress:* Realtime compression and dynamic response curve.

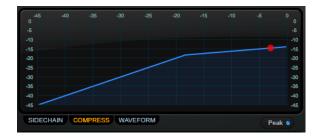

Waveform: Shows the waveform of the incoming signal.

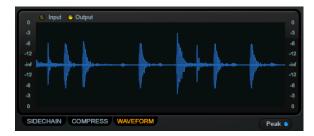

## P&M E-Max:

An Equalizer is one of the most essential tools for any producer, mixing or mastering engineer. **P&M E-Max** Equalizer provides the highest quality tool for sculpting your sound with a stunning new interface for precise control. E-Max goes beyond the expectations of a normal EQ with its built in Harmonic Exciter for extra "sweetening" and a Linear Phase mode for mixing & mastering which preserves the transients and transparency of your music.

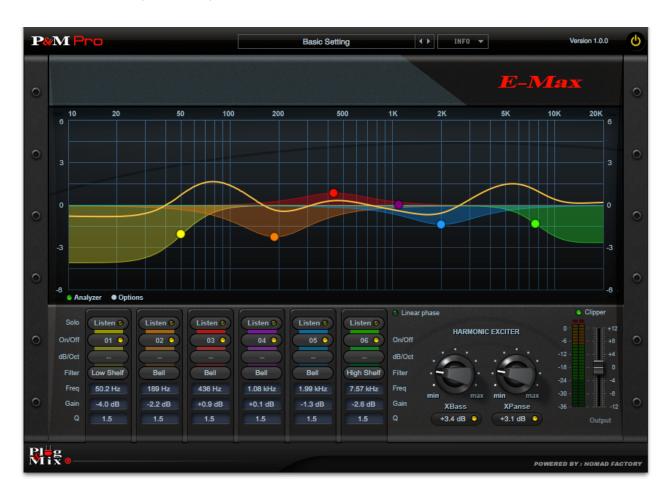

### P&M E-Max - Controls:

**P&M E-Max** features a stunning, graphical interface for intuitive and precision control:

- Click and drag any colored point on the line to move it.
- Move a colored point left or right to change it's frequency
- Move a colored point up or down to boost or cut the gain of the selected frequency.
- Double-Click a colored point to reset the gain to zero.

### P&M E-Max is comprised of a 6 Band EQ:

*Listen:* Solos the selected band for precise control.

On/Off: Turns the selected band On/Off

Filter: Selects variable filter modes: Bell, Low/High Cut, Low/High Shelf, and Notch.

dB/Oct: Low and High Cut filters feature 6, 12, 24, and 48 dB/Octave modes for subtle to extreme filtering.

*Freq:* Determines the frequency of the selected band.

Gain: Determines the gain of the selected frequency band.

Q: Adjusts the bandwidth or resonance of the selected band.

Harmonic Exciter section includes built-in controls for Low and High end sweetening:

**XBass:** Boosts the overall low end of your material. **XPanse:** Boosts the overall high end of you material.

Linear Phase: This EQ mode preserves original music balance with zero phase shift.

Clipper: For limiting your signal's overall output.

Output Level: Controls the output level of the plug-in.

# **System Requirements & Compatibility**

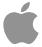

OS macOS 10.13 or above

**CPU** Intel 64 bit or Apple Silicon (under Rosetta 2)

**Software** 64 bit AU / VST Pro Tools 11 or above

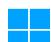

**OS** Windows 7 or above, 64 bit

CPU Intel/AMD 64 bit

**Software** 64 bit VST

Pro Tools 11 or above

An internet connection is required to authorize the product.